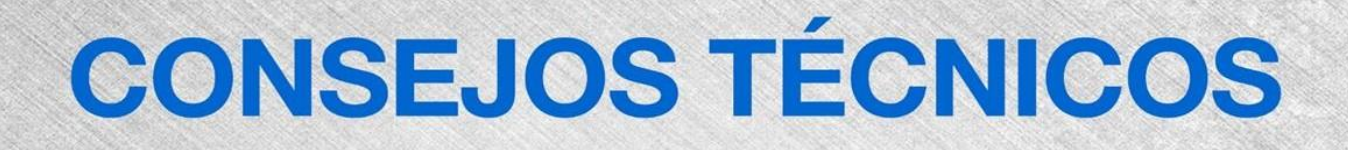

# **Llamada de Servicio**

Unidades Smartlink - no se muestra ningún modo en el Pcon .

# **Herramientas Necesarias:**

CAT5 Cable

PC o Ordenador portátil

### **Modelos:**

Todos los modelos con software Smart Link Control System Rev T - Tijeras, GR / GRC / QS, 69BE / DC, actualización GS1330M en el campo

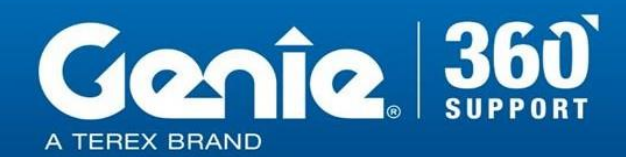

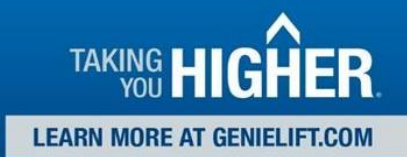

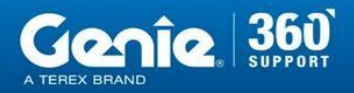

Reglas de seguridad de consejos técnicos

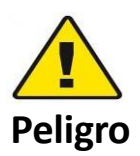

El incumplimiento de las instrucciones y de las reglas de seguridad en el Manual del Operador y en el Manual de servicio correspondiente a su máquina resultará en la muerte o lesiones graves. Muchos de los riesgos identificados en el manual del operador son también riesgos de seguridad cuando se ejecutan los procedimientos de mantenimiento y reparación.

#### **No realizar el mantenimiento a menos que:**

- ➢ Usted está entrenado y calificado para realizar el mantenimiento en esta máquina.
- ➢ Usted lee, entienda yobedezca:
	- o Las instrucciones del fabricante y las normas de seguridad
	- o Las normas de seguridad del empleador y las regulaciones del lugar de trabajo
	- o Las regulaciones gubernamentales aplicables
- ➢ Usted tiene las herramientas apropiadas, el equipo de elevación y un lugar adecuado.

La información contenida en esta sugerencia técnica es un complemento del manual de servicio. Consulte el manual de servicio apropiado de su máquina para obtener las normas de seguridad y los riesgos.

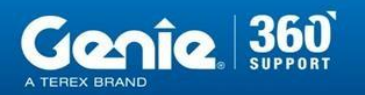

**CONSEJOS TÉCNICOS** 

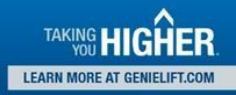

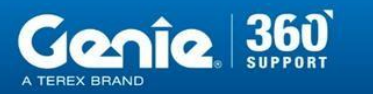

# **CONSEJOS TÉCNICOS**

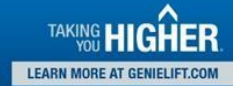

#### **Etapa 1**

En la Revisión T , con la opción telemática activada, si se selecciona la función en el tiempo de ejecución durante el arranque, el modo de operación seleccionado no aparecerá en la pantalla de PCON. En su lugar, la pantalla estará en blanco.

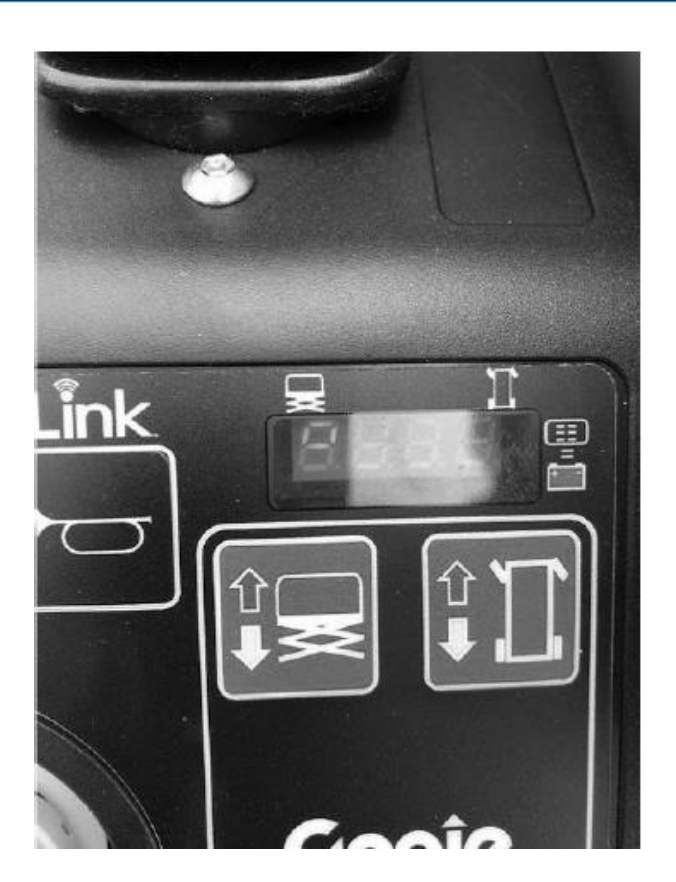

#### **Etapa 2**

Actualizar el software a Rev W o superior usando el proceso del Manual de Servicio aplicable "cargando o actualizando el Software de la Máquina".

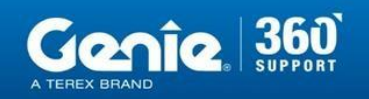

**CONSEJOS TÉCNICOS** 

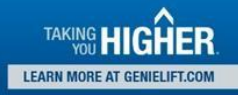